# **How to change the Management VLAN via SNMP command in the DES-3028 series**

```
DES-3028G: 1.3.6.1.4.1.171.11.63.11.2.1.2.5 
DES-3028 : 1.3.6.1.4.1.171.11.63.6.2.1.2.5 
DES-3028P: 1.3.6.1.4.1.171.11.63.7.2.1.2.5 
DES-3052 : 1.3.6.1.4.1.171.11.63.8.2.1.2.5
DES-3052P: 1.3.6.1.4.1.171.11.63.9.2.1.2.5
```
EX: we use DES-3028 as example:

snmpset -v2c -c private 192.168.1.100 1.3.6.1.4.1.171.11.63.6.2.1.2.5.0 i 2 (Set to vlan2)

snmpset -v2c -c private 192.168.1.100 1.3.6.1.4.1.171.11.63.6.2.1.2.5.0 i 1 (Set to

default vlan)<br>JES-3028:4#shou suitch<br>Connand: shou suitch

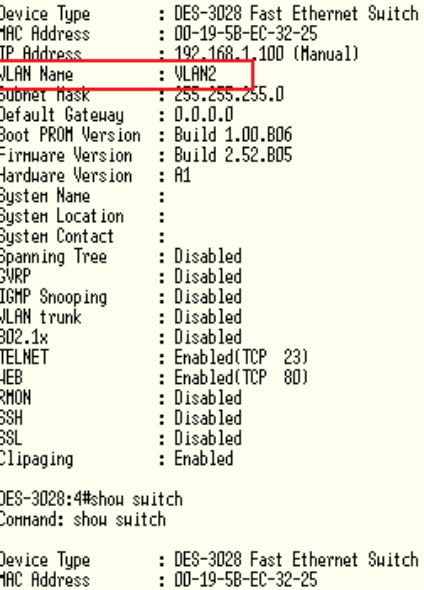

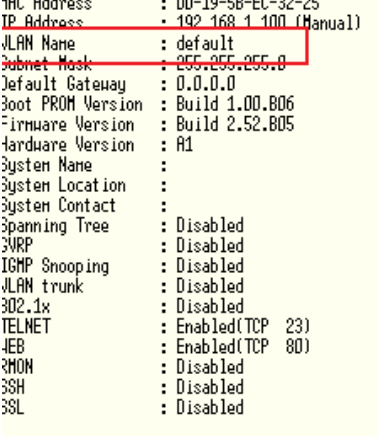

DES-3028:4#

## **DES-3028G:**

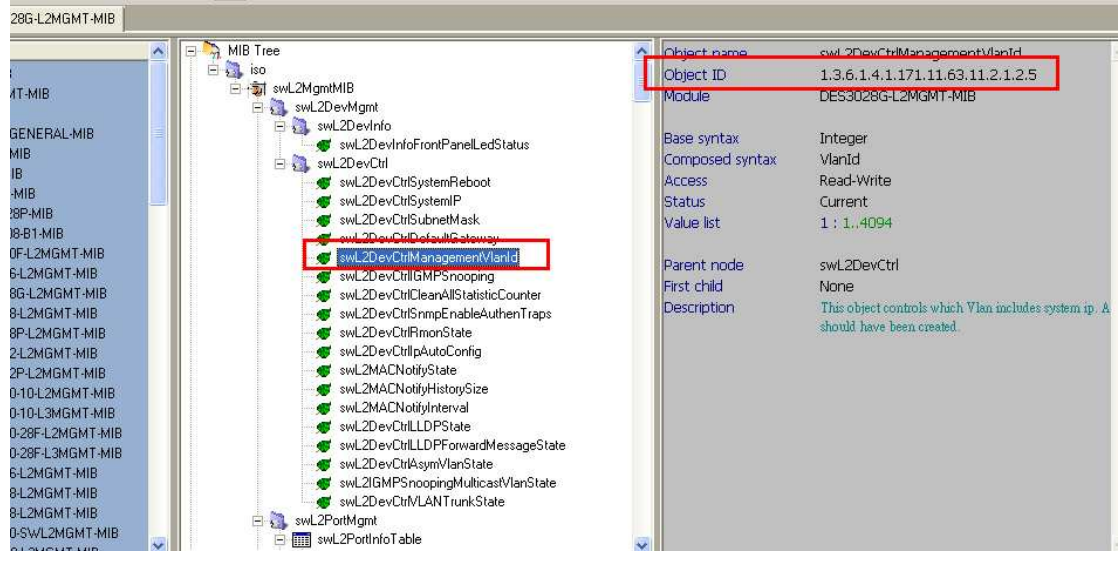

1.3.6.1.4.1.171.11.63.11.2.1.2.5

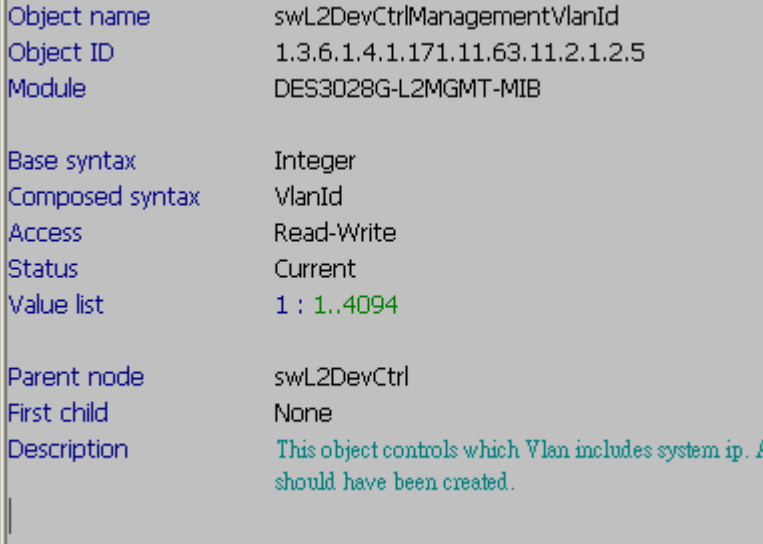

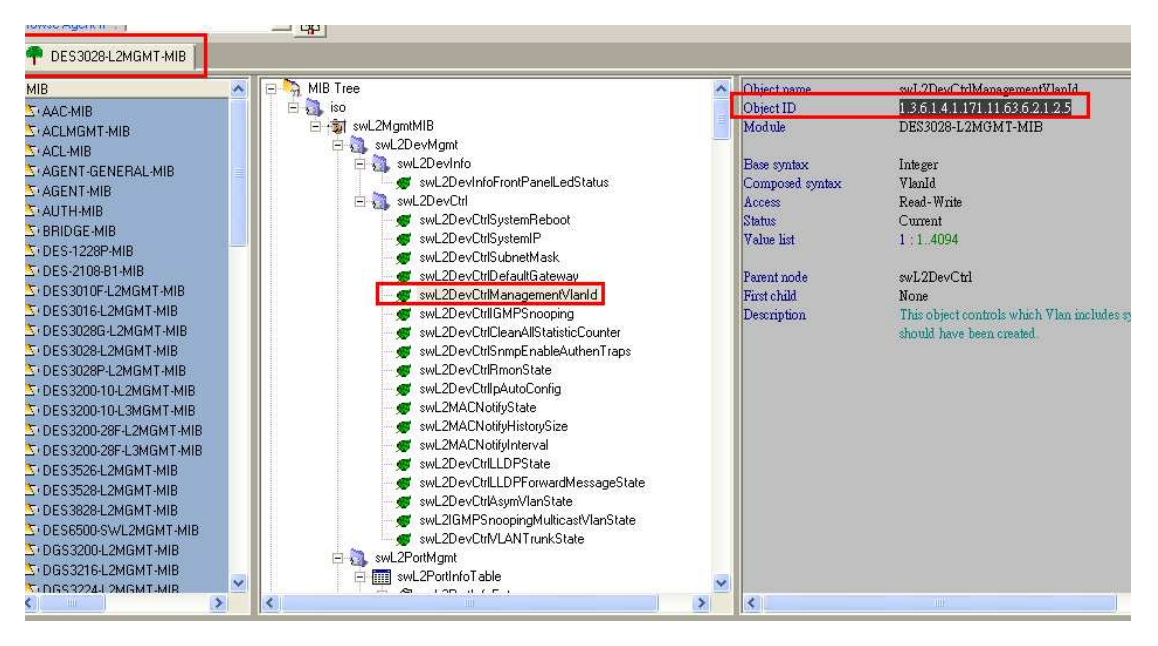

**DES-3028** 

**swL2DevCtrlManagementVlanId** 

1.3.6.1.4.1.171.11.63.6.2.1.2.5

**snmpset -v2c -c private 192.168.1.100 1.3.6.1.4.1.171.11.63.6.2.1.2.5.0 i 2 (set** 

**to vlan2)** 

Ш

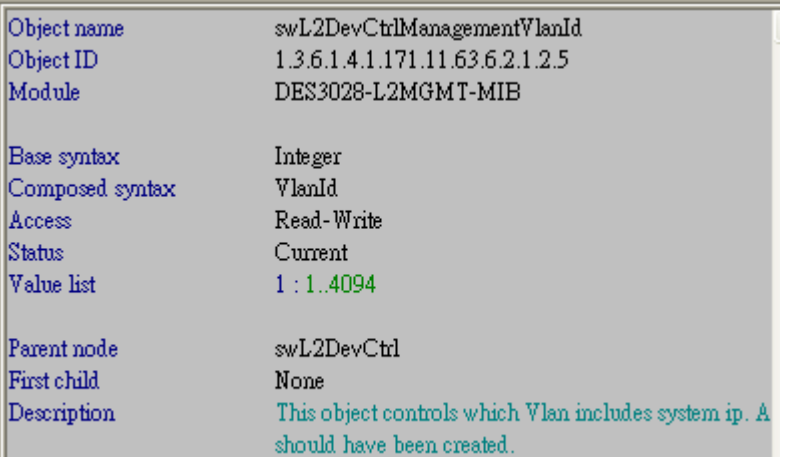

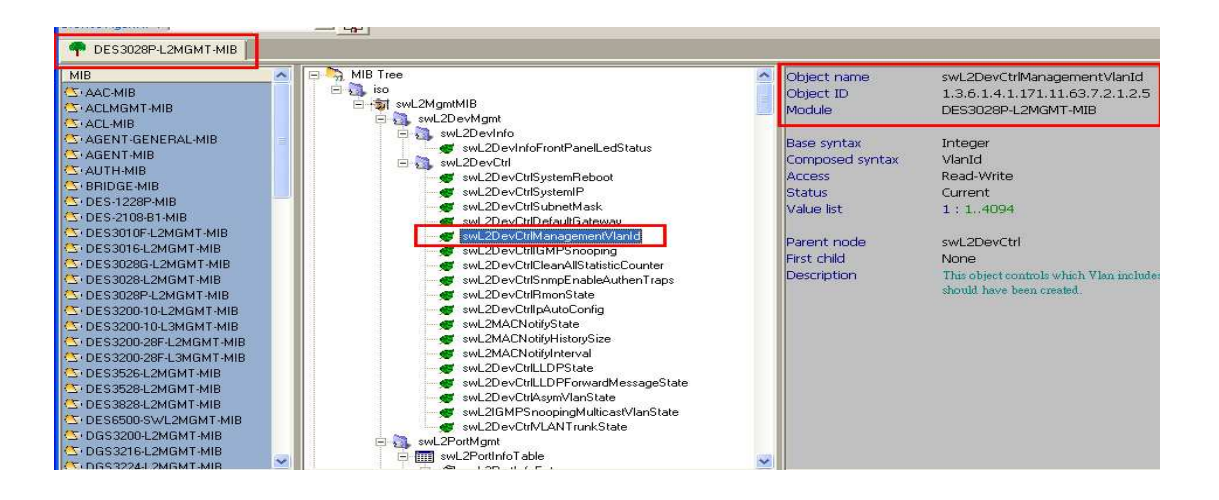

### **DES-3028P**

## **swL2DevCtrlManagementVlanId**

1.3.6.1.4.1.171.11.63.**7**.2.1.2.5

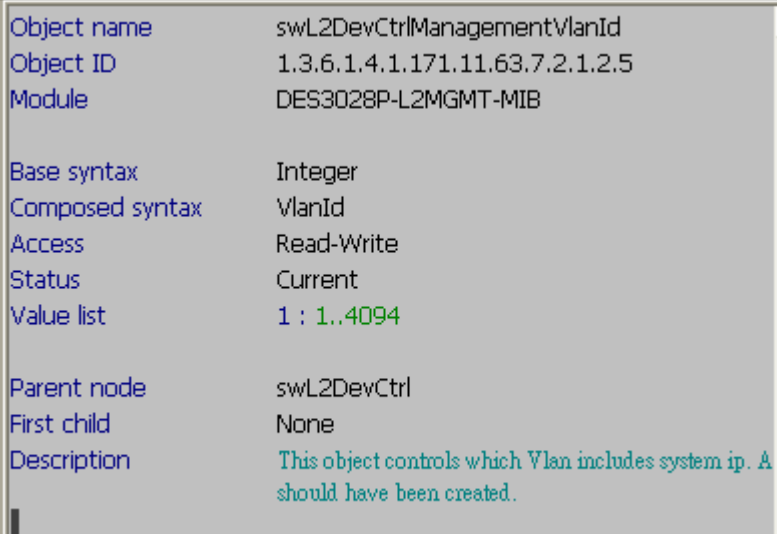

# **DES-3052:**

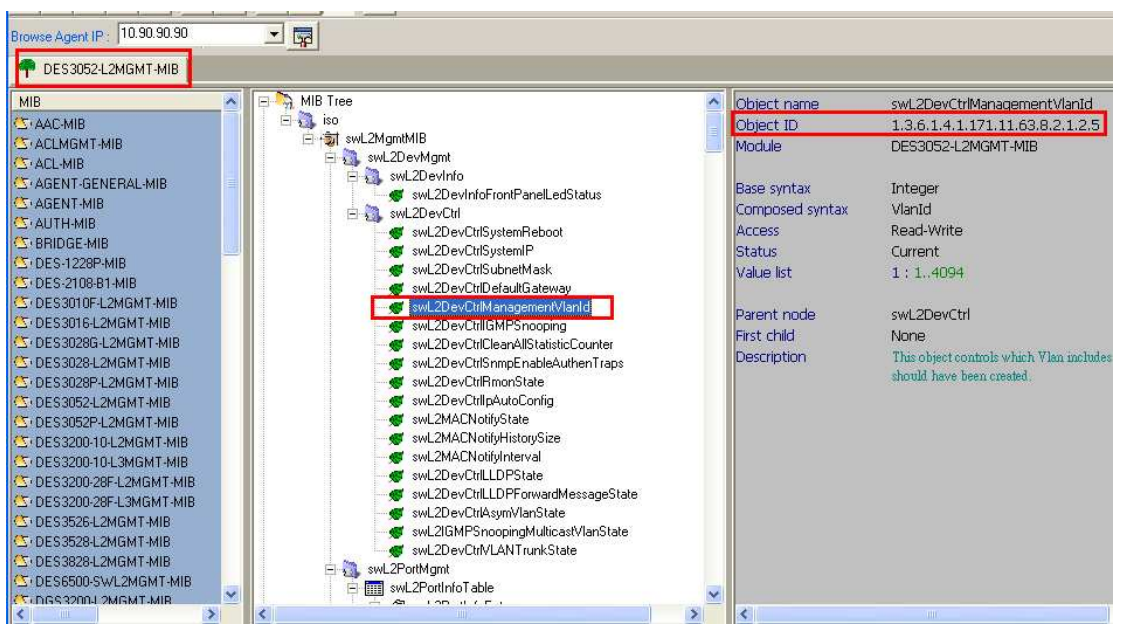

1.3.6.1.4.1.171.11.63.**8**.2.1.2.5

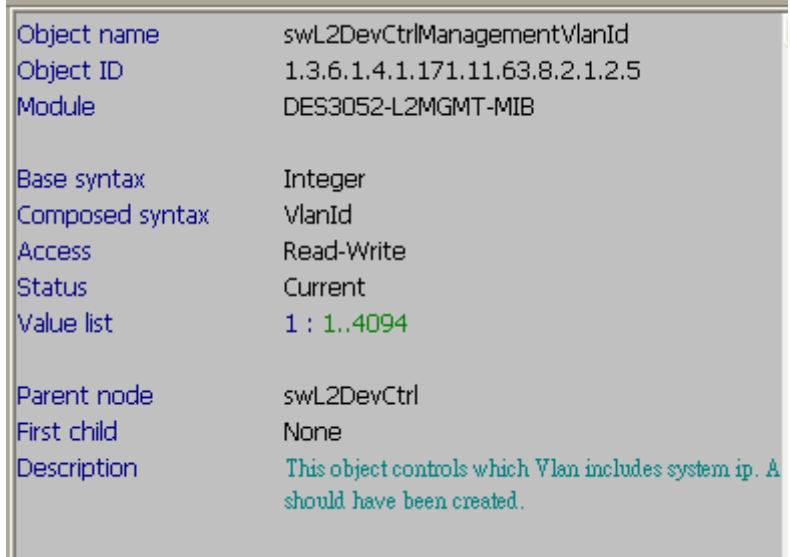

## **DES-3052P**

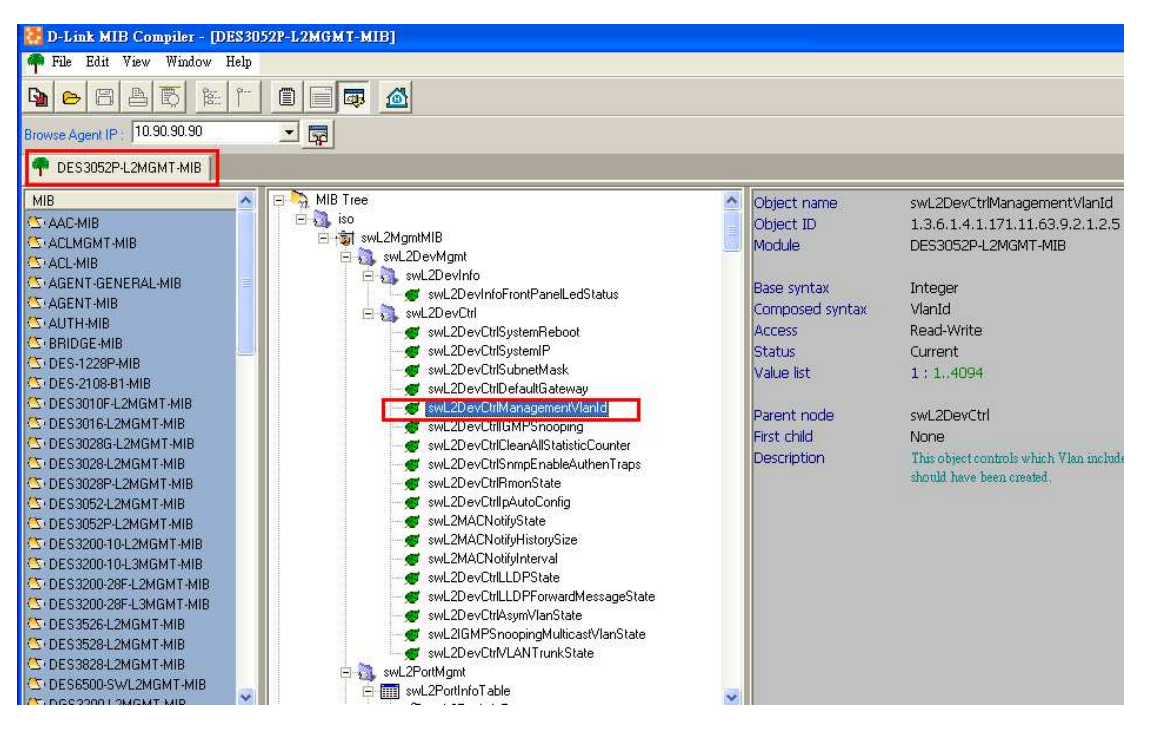

1.3.6.1.4.1.171.11.63.**9**.2.1.2.5

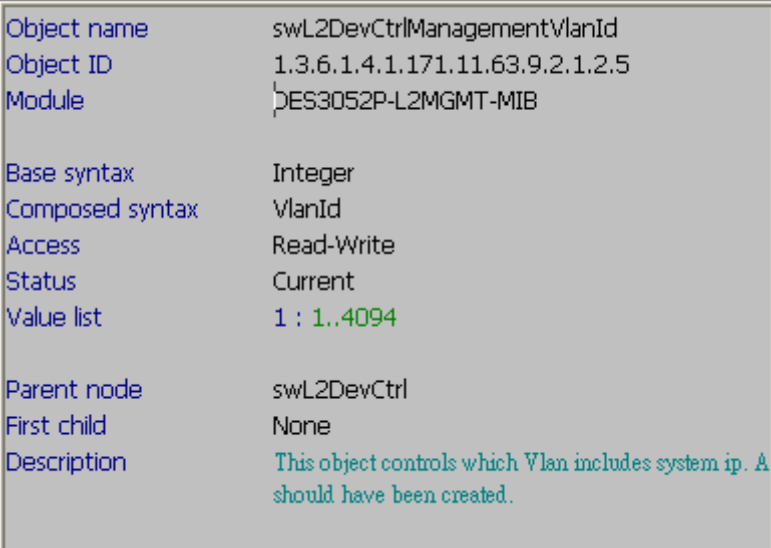